# Wireless Printing @ Your Library!

**Mac OS using the Safari browser** 

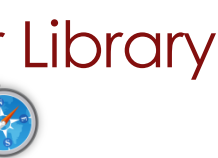

#### Create. Connect. Change.

SPARTANBURG COUNTY PUBLIC LIBRARIES

#### Connect to SCPL Wireless Network

From the menu bar (top of screen), click **COL** > click **LIBRARY.** 

# Download Software and Install Print Client

- 1. Double click **Safari or**  $\left(\frac{1}{2}\right)$ , type [http://spartanburglibraries.org](http://spartanburglibraries.org/) in the URL bar > click **USING THE LIBRARY** > click **Computer Use** > **Wi-Fi Network and Wireless Printing**.
- 2. Under *Wireless Printing*, click **Download MAC Software** > open the **Finder .**
- 3. From left side of *Finder*, click **Downloads**.
	- o Double click on *Name*: **Mac-Print-Control** *Kind*: **Installer Package**.
	- o If you see the message, "*Mac-Print-Control*" *can't be opened because it is from an unidentified developer*: press the **Control** key and then click **Mac-Print-Control** > click **Open** > **Open**.
- 4. Follow prompts to install the software (this may take a few minutes).
	- o On pop up: *Installer is trying… e*nter your Mac *Password* > click **Install Software**.
- *5.* A pop up will appear stating: *The installation was successful.* Click **Close**.

# Start Wireless Printing after Initial Download

- 1. Open the **Finder L**
- 2. From left side of *Finder*, click **Applications** > double click **PrintControl**.
	- o Enter your SCPL library card number > click **OK**.
- 3. The *PrintControl* box should open automatically (pictured to the right).
- 4. When you print, click **WirelessPrinter** from the *Printer* dropdown, then click **Print**.
- 5. You will see a notification flash briefly when your document has been sent:
	- o *Job # upload success.*
- 6. Files can then be printed at any Print Release Station across the SCPL system.

### Uninstall Wireless Printing Software

Guide maintained by the SCPL Reference Department. Created 12/1/16 - Updated 2/27/2017 Page **1** of **1** Open **Finder** (not in full screen view) > click **Applications** > drag **PrintControl** to **Trash**.

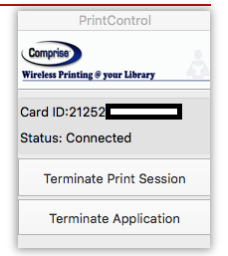